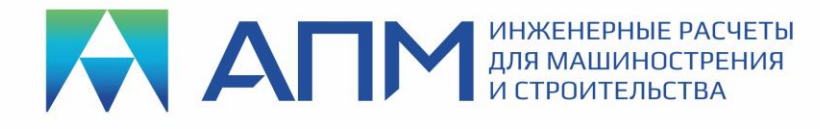

# Список исправлений и новых возможностей в программных продуктах линейки «APM» обновление v20.0.1

# **Уважаемые коллеги и друзья!**

Коллектив НТЦ «АПМ» сообщает, что в апреле 2024 г. выпущен первый патч для 20-й версии наших программных продуктов – расчетных систем линейки «APM».

Данный патч вносит в продукты большое количество изменений и исправлений. Рекомендуем его к установке всем пользователям, которые работают с 20-й версией APM в рамках коммерческой или опытно-промышленной эксплуатации. Ниже список некоторых наиболее важных исправлений и новых возможностей в основных расчетных модулях и дополнительных опциях.

## **APM Structure3D**

#### **Модуль расчета напряженно-деформированного состояния, устойчивости, собственных и вынужденных колебаний деталей и конструкций методом конечных элементов**

*РАЗДЕЛЫ: Интерфейс / Редактирование модели / Сохранение / Загрузка*

- 1. Были внесены изменения в нагрузки, которые можно задавать через дерево в разделе «Анализ», для их корректного учета при проведении нелинейных расчетов;
- 2. Доработан механизм связи для доступа к системе ПОЛИНОМ:MDM версии 22.3 (в дополнение к предыдущим версиям 22.1 и 22.2).
- 3. Исправлена некорректная работа программы при импорте файлов для расчета FSI (\*.inp).
- 4. Ускорена операция по удалению сечений стержневых КЭ.
- 5. Исправлена работа процедуры задания кинематики в узле, которая распространяла параметры, заданные на один закрепленный узел, сразу на несколько таких же узлов.
- 6. Исправлена работа фильтров показа «упругих оснований» в соответствующем разделе дерева «Расчетная модель».
- 7. Исправлена редкая проблема загрузки «Траектории» при открытии файла \*.frm
- 8. Добавлено предупреждение об удалении результатов при использовании кнопки "Х->Активное" (перенос нагрузок из выбранного загружения в активное загружение).
- 9. Исправлена работа программы в диалоге «Слои», которая не позволяла сделать «активным» вновь созданный слой.
- 10. Исправлена работа команды «Удаление нагрузок на стержень» (ранее она не удаляла ветровую и температурную нагрузки).
- 11. Исправлена работа фильтров просмотра значений тепловых нагрузок.
- 12. Исправлена загрузка контактных элементов при использовании команды «Загрузить часть модели».

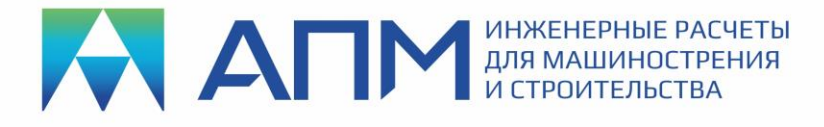

13. При задании кинематики в узле в окне свойств для линейного статического расчета устранена ситуация с отсутствием возможности ее задания через скорость и ускорение.

## *РАЗДЕЛ: Расчеты*

- 14. Внесены исправления в механизм учета моментов инерции у объекта «Сосредоточенная масса».
- 15. Модифицированы алгоритмы расчета собственных частот для корректного учета преднагружения модели, заданного либо через команды главного меню, либо через дерево «Расчетная модель»
- 16. Исправлен, возникающий в некоторых случаях, некорректный учет шарнирной опоры при проведении нелинейного анализа.
- 17. Исправлена проблема учета сейсмической нагрузки, заданной через дерево «Расчетная модель».
- 18. Внесены исправления в учет линейного ускорения, заданного через дерево «Расчетная модель», для стержневых КЭ.
- 19. Для пластинчатых КЭ внесены исправления в расчет внутренних усилий, которые получаются в результате статического расчета, проводимого с учетом внешних температурных нагрузок.
- 20. При расчёте вынужденных колебаний методом прямого интегрирования реализован учёт Рэлеевского α-демпфирования, задаваемого в свойствах материала.
- 21. Внесены исправления в учет динамических нагрузок пульсаций ветра.

### *РАЗДЕЛ: Пост-обработка*

- 22. Исправлено работа окна с результатами расчета собственных частот при нажатии клавиши Esc.
- 23. Исправлена работа программы со «слоями» при работе пользователя с картами результатов.
- 24. Исправлен учет единиц измерения при показе карт результатов.
- 25. Внесены правки, необходимые для выбора конкретного загружения, из которого будут браться нагрузки при переходе к расчету «Болтового соединения с зазором».
- 26. Исправлена проблема с единицами измерения при выводе «результатов по траектории» для температуры.
- 27. Исправлена проблема вывода результатов после проведения нелинейного статического и динамического расчетов при условии наличия в расчетной модели стержневых элементов с тонкостенным сечением (ЛСТК).
- 28. В качестве результатов гармонического анализа в дереве объектов помимо карт результатов и графиков АЧХ/ФЧХ теперь доступны: почастотная анимация и таблица со статистикой по каждому типу КЭ.

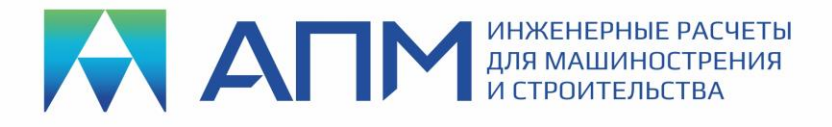

## **APM Studio**

#### **Модуль геометрического моделирования с инструментами конечно-элементного анализа**

*РАЗДЕЛЫ: Нагрузки / Воздействия / Расчеты*

- 1. Переработано отображение результатов гармонического анализа в диалоге отображения результатов расчета собственных частот.
- 2. Добавлена обработка предустановленных перемещений в динамическом анализе.
- 3. Устранен некорректный выход программы в рамках нелинейного и динамического анализа в случае задания углового ускорения/скорости
- 4. Добавлена возможность учета в нелинейном анализе: удаленной силы, удаленного момента, цилиндрических опор и опор по нормали, жесткого закрепления, удаленного перемещения.
- 5. Исправлено зависание программы после анимации карт результатов нелинейного расчета.
- 6. Исправлено направление приложения гидростатического давления на твердотельные конечные элементы.
- 7. Исправлен некорректный выход программы при выборе узла «Начальная температура» в дереве модели.
- 8. Реализован учет пружин в нелинейном анализе.
- 9. Исправлено преобразование единиц измерения и некоторых атрибутов нагрузки типа «Давление» при передаче расчетной модели из модуля APM Studio в модуль APM Structure3D.

### *РАЗДЕЛ: Пост-обработка*

- 10. Добавлен вывод карты контактного давления.
- 11. Добавлен вывод реакций в опорах после проведения нелинейного расчета.

*Для установки патча необходимо скачать и запустить от имени администратора файл Update.exe. Программа-установщик автоматически обновит необходимые файлы после подтверждения пользователя.*

#### **С уважением и пожеланием успехов в работе, коллектив НТЦ «АПМ»**